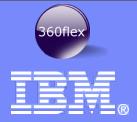

#### IBM Thomas J. Watson Research Center

#### Unleash the Power of Flex Builder

Thomas V. Frauenhofer Senior Software Engineer

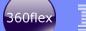

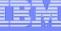

#### Yes, this is a talk about tools

- Eclipse the core of Flex Builder
- Flex Builder and Eclipse
- Eclipse tricks for Flex Builder users
- Refactoring in Flex Builder
- Flex Builder with other Eclipse tools

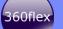

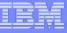

#### Who am I?

- 26+ Years of Software Engineering in industry
  - Working on a wide variety of applications, systems, frameworks and environments
  - Also was an instructor at Rochester Institute of Technology
- Currently a Senior Software Engineer @ the Thomas J. Watson Research Laboratory
  - Current Interest
    - Tools for business users
    - Agile development
    - Human-Computer Interaction
    - User-Centered Design

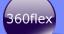

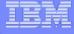

# What do you know about Eclipse?

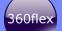

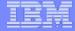

#### Eclipse - the core of Flex Builder

# eclipse

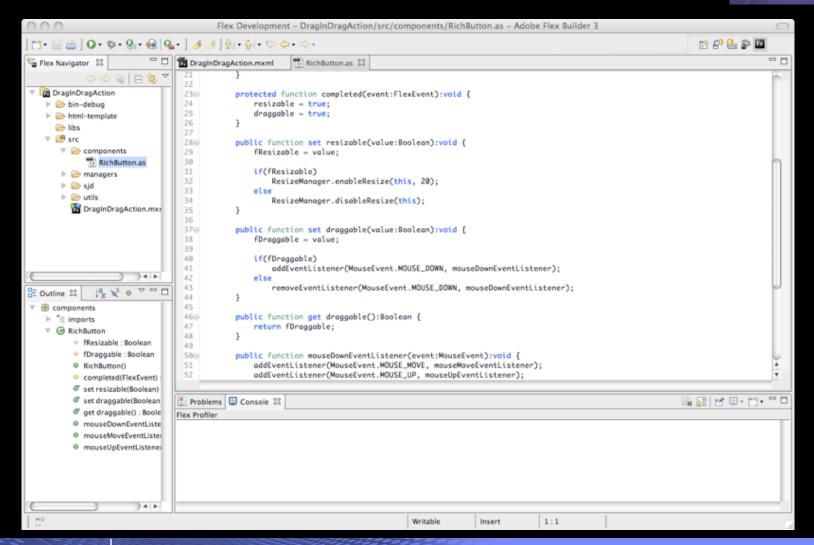

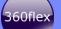

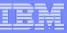

#### **Eclipse**

- Open-source IDE
  - Originally developed by IBM, but now managed by the Eclipse Foundation
  - Has expanded to also support rich client applications
- Adopted by a variety of industry-leading corporations
  - IBM, Adobe, Oracle, Borland, Nokia, MySQL, CA, Intel, etc.
- Windows, Linux, and Macintosh Support
- Support for many different development environments/targets
  - Java
  - Web
  - C/C++
  - Embedded Systems
- Rich plugin ecosystem

http://eclipse.org - the main site for the Eclipse Foundation

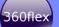

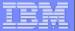

## The Eclipse workspace

#### **Toolbars and Menus**

**View Areas** 

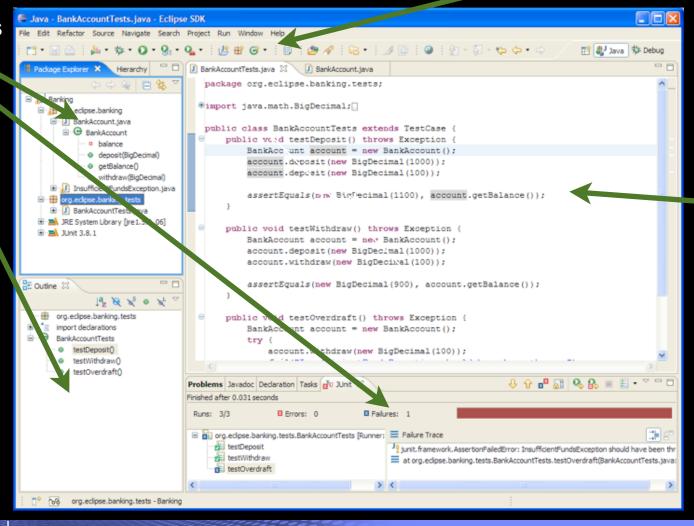

Editor Area

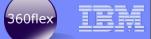

### The parts of the Eclipse environment

- Visual components
  - Views
  - Editors
  - Menus
  - Toolbars
  - Misc. (pop-ups, wizards, etc.)
- The Eclipse API exposes extension points to allow you to build visual (and non-visual) add-ons

- 3 Types of extensions
  - Plugins
    - the basic extensions
  - Fragments
    - Small enhancements to a plugin
  - Features
    - A package including some number of plugins and fragments

If you don't like how it works, change it

If you're missing a function, find it or write it

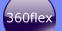

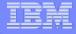

# DEMO: Plugin Development (Eclipse)

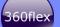

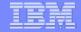

#### Flex Builder and Eclipse

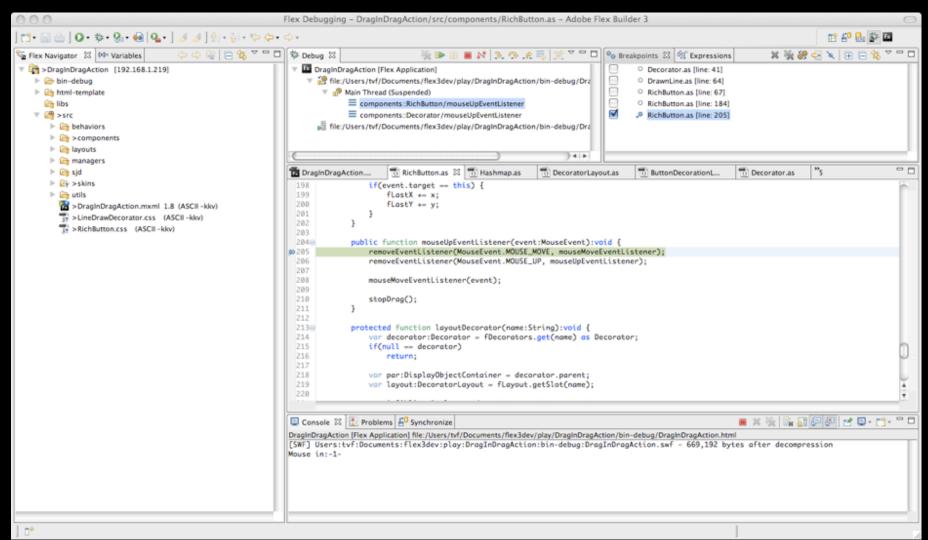

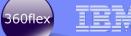

# 2 Ways to install Flex Builder

- Stand-alone, with its own copy of Eclipse
  - The way most people install it
- Plugins added to an existing Eclipse installation
  - Most Eclipse installations include the Java Development Toolkit and the Plugin Development Toolkit, which are **not** included in the standard Flex Builder install
    - You need this configuration if you want to extend the Flex Builder environment
  - There are many other 3rd party plugins and tools that assume this configuration

Reference: LFFS - 11: Flex Builder Part 1 - Two Ways To Install <a href="http://www.insideria.com/2008/06/lffs-11-flex-builder-part-1-tw.html">http://www.insideria.com/2008/06/lffs-11-flex-builder-part-1-tw.html</a>

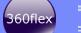

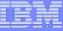

# DEMO: Workspace tricks (Flex Builder)

- Switching between two workspaces
- Floating a view
- Deleting a view
- Creating a second editor next to the first
- Resetting the workspace

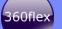

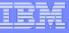

### Refactoring

- What is refactoring?
  - Changing the structure of your code
  - Renaming
  - Moving
- Why do you want to refactor code?
  - Repartition into different projects to each maintenance and increase code reuse
  - Trying out different ideas in code
- Flex Builder helps with the refactoring process, but...
  - ...it's not as thorough as Java refactoring is
  - Various scenarios where you need to "help" the refactoring process
  - The Good News: Flex Builder helps you find the changes

Reference: Flex Builder Refactoring "Gotchas" <a href="http://techetchings.wordpress.com/2008/08/27/flex-builder-refactoring-gotchas/">http://techetchings.wordpress.com/2008/08/27/flex-builder-refactoring-gotchas/</a>

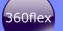

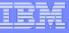

### **DEMO: Refactoring**

- 3 projects
  - 1 application
  - 2 libraries
- Renaming code in a library
- Moving code from one package/folder to another
  - Fixing build path
  - Fixing package reference in the file
- Beware of changes to .flexLibProperties!

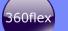

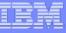

## Source Control Integration

- You are using source control, aren't you?
- CVS and Subversion the two most commonly used source control systems
  - CVS support included in both standard Eclipse and Flex Builder "out of the box"
  - Subversion support Available via 3rd-party plugin
    - E.g., SubEclipse at <a href="http://subclipse.tigris.org/">http://subclipse.tigris.org/</a>

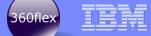

## Flex Builder and other 3rd Party Eclipse tools

- Aptana mixed Flex/Web application development
- Rational Team Concert/Jazz an integrated agile collaborative development environment
- Others (e.g., PHPEclipse, MyEclipse, etc.)

These are just a few examples to illustrate what being part of the Eclipse ecosystem brings to the Flex development world.

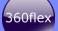

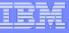

### Aptana and Flex Builder Demo

- An Eclipse-based tool tool to develop Ajax applications
- Jaxer a server that runs JavaScript
  - Idea write code that can run on either client or server
- Demo
  - using Aptana + Flex Builder to debug an application that uses the Flex ExternalInterface to communicate between Flex and JavaScript parts of app

Aptana web site: <a href="http://aptana.com/">http://aptana.com/</a>

Demo code based on code from:

http://blog.paranoidferret.com/index.php/2007/07/19/flex-javascript-tutorial-simple-interaction/

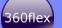

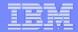

#### Flex and Rational Team Concert/Jazz

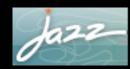

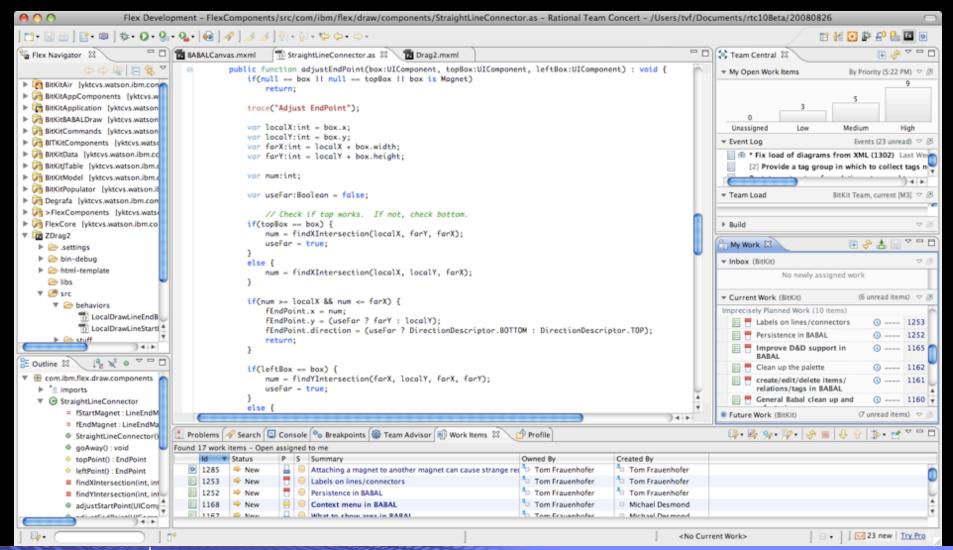

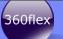

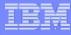

#### Rational Team Concert/Jazz

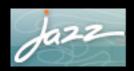

- Jazz is IBM Rational's new technology <u>platform</u> for collaborative software delivery
  - Built by many of the same people who initially developed Eclipse
  - Focus is on Agile development process
- Rational Team Concert is the first set of offerings built on Jazz technology.
- Jazz Features
  - Source Control
  - Work Items
  - Build
  - Reports
  - Development planning and process management
  - Integrated instant messaging (Jabber and Sametime)

More details on jazz at: <a href="http://jazz.net">http://jazz.net</a>

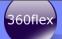

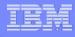

#### Flex and Rational Team Concert

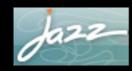

- Richer tools for collaborative development
  - Work items as a discussion forum via commenting
  - Heavy use of RSS feeds for tracking status changes
  - Traceability from Initial work item through to code versions and back
    - Parent/child relationship
- Change sets
  - Collections of files that implement a change
  - Associated with one or more work items
- Work Items + Change Sets gives you additional flexibility
  - Associate your current work with a Work Item
    - Which associates it with the current work set
  - You can suspend the current change set/work item
    - E.g., "Hot defect"

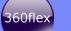

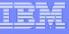

#### Where to find Resources Resources?

#### Eclipse Resources

- Main eclipse site: <a href="http://eclipse.org">http://eclipse.org</a>
- Eclipse Plugin Central: <a href="http://www.eclipseplugincentral.com/">http://www.eclipseplugincentral.com/</a>
- Eclipse Plugins: <a href="http://www.eclipse-plugins.info/eclipse/index.jsp">http://www.eclipse-plugins.info/eclipse/index.jsp</a>
- Source Forge: <a href="http://sourceforge.net">http://sourceforge.net</a>
- The Java Developers Guide to Eclipse (Book)

#### Flex Builder Resources

- Farata Systems Flex-specific plugins: <a href="http://flexblog.faratasystems.com/?p=148">http://flexblog.faratasystems.com/?p=148</a>
- IDE Factory: <a href="http://www.idefactory.com">http://www.idefactory.com</a>/ (Formerly called "The Cairngorm Plugin")
  - Additional plugins forcused on improving Flex Developer productivity
- Mike Morearty's blog <a href="http://www.morearty.com">http://www.morearty.com</a>
  - Has a 2-part series on writing plugins that extend Flex Builder (a little out of date but still good)
  - Part 1: <a href="http://www.morearty.com/blog/2006/05/31/writing-your-own-plugins-for-the-flex-builder-debugger-part-1-where-to-start/">http://www.morearty.com/blog/2006/05/31/writing-your-own-plugins-for-the-flex-builder-debugger-part-1-where-to-start/</a>
  - Part 2: <a href="http://www.morearty.com/blog/2006/06/07/writing-your-own-plugins-for-the-flex-builder-debugger-part-2-a-fully-functional-sample/">http://www.morearty.com/blog/2006/06/07/writing-your-own-plugins-for-the-flex-builder-debugger-part-2-a-fully-functional-sample/</a>

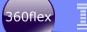

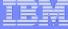

# Thank You!

My blog: <a href="http://techetchings.wordpress.com">http://techetchings.wordpress.com</a>

twitter: <a href="http://twitter.com/tvf">http://twitter.com/tvf</a>

email: tvf@us.ibm.com